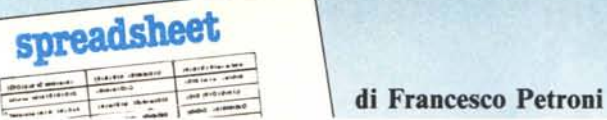

# **Gestione di Archivi in Lotus 123**

*Il grande successo del Lotus* 123, *cui va una buona fetta di «responsabilità» della diffusione del fenomeno Personal Computer nelle grosse organizzazioni, è ancora oggi oggetto di studio da parte degli studiosi e dei teorici.*

*Per noi, che siamo dei praticoni, e che preferiamo smanettare sulle macchine, anche con la filosofia del proviamo a fare, l'analisi è molto più semplice.*

*Il successo del Lotus* 123 *si basa su due motivi principali, il primo è l'aver ottimizzato quell'uovo di Colombo che è il tabellone elettronico. Ottimizzato sia in termini di funzionalità presenti, che sono veramente tante, sia in termini di interfaccia verso l'utente, che rappresenta un vero miracolo di equilibrio tra intuitività e sinteticità. Il comando si intuisce e si riesce ad attivare lavorando coi menu, ma senza che questi diano mai quel fastidioso senso di pedanteria e di ripetitività che in genere rendono «antipatici»* i*programmi interattivi.*

*Questo in termini pratici significa che l'utente può cominciare a lavorare subito, con poche conoscenze, e poi, sfrut-* *tando le proprie doti di intuitività e curiosità «crescere». Per esperienza personale ho constatato che tale atteggiamento, che rende anche divertente il lavoro, rimane sempre, anche in quelle persone che ormai conoscono il prodotto come le loro tasche.*

*Il secondo motivo del successo del Lotus* 123 *sta nell'esistenza di alcune funzionalità particolarmente avanzate ri- .spetto a quelle tipiche del tabellone elettronico. Tali funzionalità in più sono la Grafica e il Data Base. Tra l'altro il nome* 123 *deriva proprio da questo.*

*Trascuriamo l'aspetto Grafica e so/ fermiamoci sul Data Base.*

Il Data Base è l'argomento principe dell'informatica, ed è sicuramente quello su cui è più diffusa la letteratura specialistica. In effetti l'argomento non è semplice in quanto le varie problematiche che nasconde (indici, relazioni, chiavi di accesso, sort, ricerche random, sequenze, ecc.) non sono intuitive, anzi diventano spesso ostiche anche per il tecnico.

Il grosso merito del Lotus 123 è quello di aver «demistificato» il concetto di archivio «traducendolo» in qualche cosa di intuitivo, comprensibile per tutti. Attraverso il tabellone elettronico, e in modo non traumatico, si passa al Data Base, anzi è lo stesso tabellone elettronico che si trasforma in archivio.

È evidente che la modalità Data Base del Lotus 123 ha precisi limiti che la rendono praticamente utilizzabile solo per volumi di dati medio-piccoli, e per applicazioni mono-archivio, con al massimo qualche tabella al contorno. Se in tale archivio vi sono molte problematiche di calcolo, queste vengono efficacemente risolte, dall'esteso SET di funzioni del 123.

Non risolve i problemi «storici» dei Data Base ma permette a tutti gli utenti finali di introdursi in maniera soft a problematiche avanzate, che essi stessi poi potranno sviluppare.

Uno degli effetti indotti dalla diffusione dei Personal Computer nell'interno delle organizzazioni è proprio la riduzione delle distanze tra l' «informatica tradizionale» e l'utenza finale, che se deve chiedere qualcosa riesce a farlo in maniera più precisa.

Capita ormai spesso che un utente particolarmente interessato ad avere dall'informatica tradizionale un prodotto, ne sviluppa un prototipo funzionante su tabellone elettronico, sul quale risolve una buona parte dei problemi. Questo prototipo è la migliore analisi che si possa condurre, in quanto affronta gli aspetti principali dell'applicazione. Il successivo lavoro di

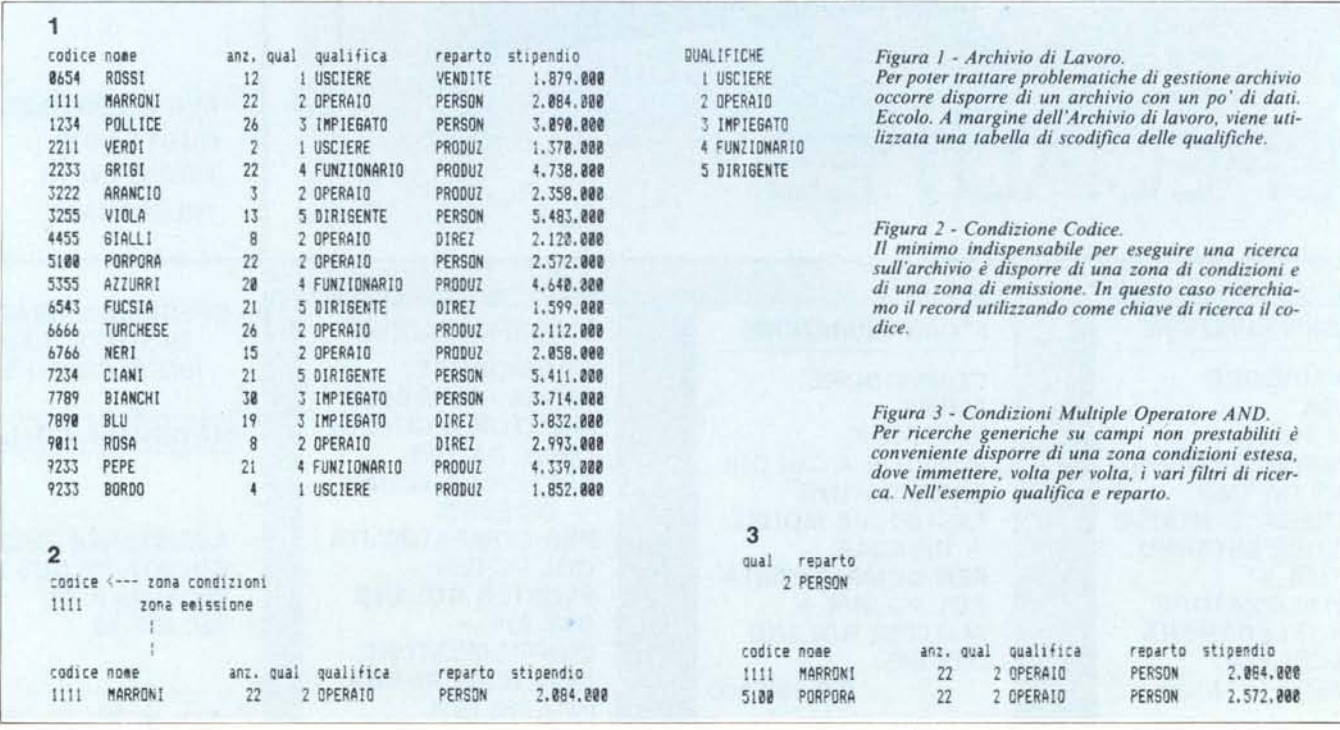

sviluppo diventa in pratica un lavoro di traduzione.

## Data Base in Lotus

In Lotus 123 l'archivio è un'estensione del tabellone elettronico, in quanto è nel tabellone elettronico, e all'interno di questo, nella classica organizzazione di righe = record e colonne = campi, che trovano ospitalità i dati. I dati, di qualsiasi tipo essi siano, possono essere immessi a mano oppure calcolati e possono assumere qualsiasi aspetto esteriore. L'unico «requisito» richiesto dal prodotto per riconoscere tale insieme di dati come un archivio è che la prima riga immediatamente superiore al primo record contenga label identificative dei campi, e che, e anche questo è ovvio, che tali label siano differenti l'una dalle altre.

L'insieme di dati organizzati sul tabellone diventano Data Base quando di tali dati si fa un uso d'archivio, ovvero si eseguono operazioni di ricerca, estrazione, cancellazione, ordinamento. Per l'operazione di immissione di nuovo record nell'archivio, invece, basta accordare una riga di dati.

I comandi di Data Base non sono e non possono essere comandi diretti, in quanto per poterli eseguire occorre preliminarmente definire dei parametri. Il primo è la Zona Dati, il secondo è la Zona Criteri e il terzo è la Zona Emissione. La zona dati è quella dei dati, compresa la riga delle Label. La zona criteri invece è un'entità meno intuitiva; è costituita da una o più celle contigue che riportino le stesse label della zona dati, e, inferiormente una o più celle vuote.

Il lavoro sui dati va eseguto inserendo nelle celle vuote e in corrispondenza delle label relative, i criteri attraverso i quali vedere l'archivio.

Ad esempio se dell'archivio Personale, su cui supponiamo di lavorare (e che riportiamo in fig. 1), interessano i record la cui qualifica sia 2, occorre digitare 2, nella zona Condizioni, nella cella vuota al di sotto della label «qualifica».

Il passo successivo è quello di attivare una funzionalità di Data Base, ad esempio una Ricerca (che avviene direttamente nella Zona Dati) oppure un'Estrazione, che provoca la riproduzione dei Record nella Zona Emissione, anche questa con l'unico prerequisito di avere una riga di Label, identiche a quelle dell'archivio.

Nella versione inglese e italiana (versione 2.0) i comandi sono:

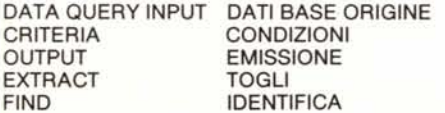

La stranezza di alcune voci (es. Identifica = Find), dipende, come al solito, dal fatto che nelle Barre dei Menu non possono convivere comandi con una stessa iniziale, e quindi vengono ricercati dei sinonimi.

Vediamo in figura 2 gli effetti di un'operazione di EXTRACT (TOGLI) nel nostro archivio, avendo imposto la condizione di  $QUAL = 2$ .

#### Criteri alias Condizioni

Il concetto di Criterio può essere considerato, data la sua importanza e data la sua molteplicità d'uso, un'entità a parte della quale va capita a fondo la filosofia. La zona Criteri è costituita da una zona di celle, da un minimo di due, come nei casi visti sopra, ma senza un limite superiore.

Se i campi, su cui eseguire la ricerca, sono più di uno, occorre allargare la zona condizioni, inserendo tutte le Label dei campi oggetto di selezione.

Inserendo condizioni sulla stessa riga di criteri si attiva l'operatore logico AND. Nel nostro caso  $QUAL = x$ AND REPARTO =  $w$  (fig. 3). Per attivare l'operatore logico OR occorre disporre di una riga in più. Infatti a parità di riga vale l'AND, su colonne successive vale OR. Per esempio la condizione QUAL= $2$  OR (QUAL= $3$  AND  $REPARTO = DIREZ$  appare come nella figura 4.

Nei casi visti la zona Condizione opera eguaglianza, ovvero per  $OUAL = 2$  seleziona solo i record in cui il campo QUAL sia pari a 2. Ve-

diamo ora come si risolve il problema di sofisticare la ricerca, ad esempio:

STIPENDIO > 2.000.000 AND STIPEN- $DIO < 3.000.000$ 

La soluzione consiste nell'inserire nella cella delle condizioni una formula che riproduca la condizione. Il Lotus 123 riconosce il campo stipendio indicando la prima casella della zona Archivio dove è inserito uno stipendio (nel nostro esempio la cella G2), per cui la formula da inserire nella zona criteri è:

#### $G2 > 2.000.000 \pm AND \pm G2 < 3.000.000$

Il carattere «cancelletto» è nella sintassi degli operatori logici ( $\#OR$ #,  $#AND#$ ) vedi figura 5.

Ma anche in questo caso considerando, e occorre farlo sempre, in maniera estensiva il concetto sopra espreso, si ha come conseguenza il fatto che tutto il criterio di selezione, anche se complicatissimo (in termini di AND OR e parentesi), può essere espresso in una unica formula, che quindi può essere condensato in un'unica cella. Per cui l'esempio sopra visto tradotto in formula diventerebbe

 $D2 = 2 \pm OR \pm (D2 = 3 \pm AND \pm REPAR TO = DIREZ$ 

Ouindi l'alternativa consiste nel diluire la zona condizioni su più celle, ognuna delle quali contenga il riferimento ad un solo campo, oppure condensare il tutto in un'unica cella, semplificando la struttura ma complicando la formula.

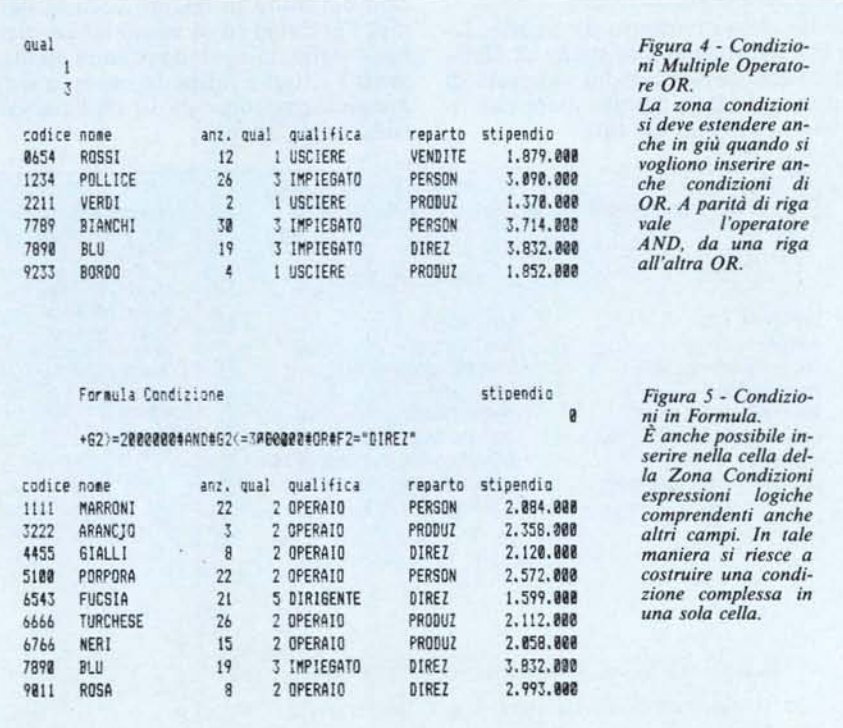

MCmicrocomputer n. 61 - marzo 1987

| risultato                                            |
|------------------------------------------------------|
| @CONTDB(base;6;condiz)<br>3                          |
| 12.493.000<br>@SOMMADB(base:6:condiz)                |
| <b><i>OMEDIADB(base; 6; condiz)</i></b><br>4.164.333 |
| @MAXDB(base;6;condiz)<br>5.483.808                   |
| <b><i>OMINDB(base; 6; condiz)</i></b><br>1.599.000   |
| @SCARTODB(base:6:condiz)<br>1.814.203                |
| avARDB(base;6;condiz)/1000000<br>3.291.332           |
|                                                      |

Figura 6 - Funzioni statistiche di DB.

I comandi di Data Base vanno attivati mediante opportune scelte sui menu. Gli stessi concetti di Condizione valgono però anche nelle funzioni denominate statistiche di Data Base, che in quanto funzioni, sono costantemente ricalcolate.

Figura 7 - HAL. Interfaccia in linguaggio naturale del Lotus 123. L'ultimo nato in casa Lotus è HAL che, integrando con un'interfaccia ▶ in linguaggio naturale il Lotus 123, permette di costruire in forma dialogica il tabellone e, per il DB, condizioni di lavoro su un archivio.

TOPIC EXAMPLE HAL REQUEST Highlighting formulas *IHTGHLIGHT FORMULAS* **N IST FORMILAS IN 71** Listing formulas Highlighting cell dependencies *\HIGHLIGHT DEPENDENCIES* **VLIST RELATIONS** Listing formula relations Usino HAL Transcripts (F7) (TRANSCRIPT) MESSAGE Prompt MESSAGE "Enter City and Sales?" Enter ZRESPONSE across **ZRESPONSE** If "I1" = "Q" THEN GRAPH Quarter *YPARAMETERS* Running macros with parameters **LRIUN THIS O** HAL noun synonyes TSC = Transcontinental Shipping Co. HAL verb synonyes SBTC = SORT BY THIS COLUMN Using the ITERATE command ITERATE "(edit)#1.25" jan 

In this section, you have seen these advanced HAL features:

Press SPACE to continue, ESCAPE to quit, [F10] to back up

Va infine ricordato che c'è un rapporto di causa ed effetto tra la condizione e la successiva operazione. In altre parole una volta inserita l'opportuna condizione, cosa che si fa semplicemente inserendo dati nelle celle definite, occorre attivare il comando, via Menu.

Per facilitare il lavoro, il Lotus 123 memorizza l'ultimo comando eseguito e lo riattiva mediante il tasto funzionale F7, per cui la modalità normale di lavoro consiste nel digitare le Condizioni e premere F7, digitare nuove Condizioni e premere F7, e così via.

### Funzioni statistiche di Database

Sullo stesso concetto di criterio, lavorano le funzioni Statistiche di Database. Sono delle funzioni avanzate di somma (ed altro) condizionata che risolvono problemi del tipo:

somma STIPENDI se QUAL=2

Esistono inoltre Media, Massimo, Minimo, Conta, Scarto e Var. Sono funzioni analoghe a quelle semplici solo che contengono il suffisso DB. Es ®SOMMA diventa ®SOMMADB. La loro sintassi la si può vedere in figura

In quanto funzioni sono costantemente ricalcolate e quindi basta inserire qualcosa nelle celle di condizioni per ottenere il risultato. Se le condizioni sono vuote il risultato è la somma di tutti gli stipendi, se le condizioni sono impossibili (o sbagliate) il risultato è 0.

La loro sintassi è un po' più complicata del solito in quanto occorre definire l'archivio (o la zona) su cui debbono agire, la zona dove sono stati inseriti i criteri e infine la colonna (progressiva partendo da 0) dell'archivio sulla quale operare.

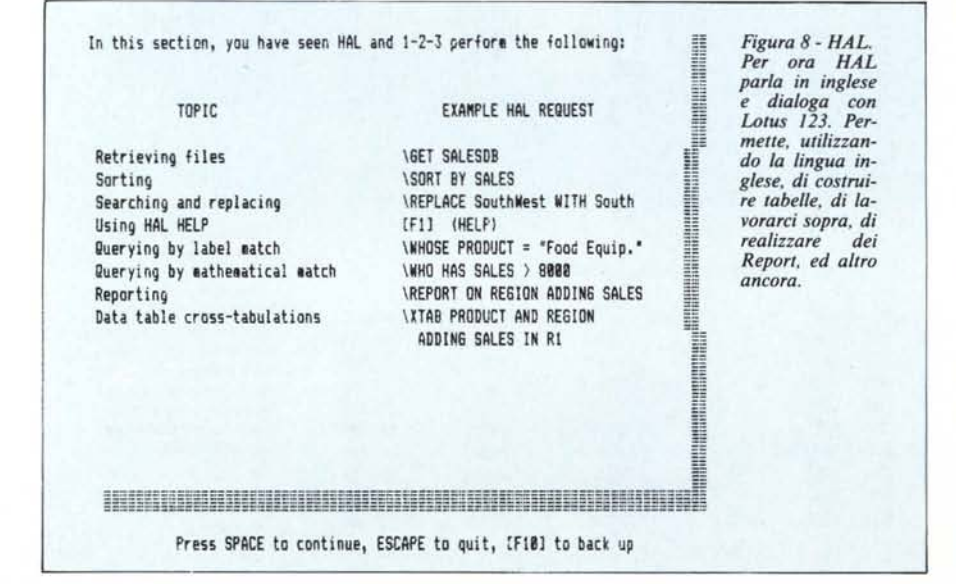

Sono funzioni avanzate e in quanto tali un po' più complicate da capire e difficili da usare, ma è un «costo» che conviene sostenere in quanto, una volta note, si usano spesso.

HAL

È recentemente uscito negli Stati Uniti un integratore del Lotus 123, prodotto dalla stessa Lotus Corporation, che si chiama HAL, e si configura come interfaccia in un linguaggio naturale al Lotus 123. Questo vuol dire che, dato un tabellone di dati, è possibile dialogare con questi mediante delle frasi in inglese, saltando a piè pari tutta la trafila da eseguire coi menu.

Per ora disponiamo solo di un DE-MO, per cui mostriamo nelle figure due immagini da questa tratte. Per quanto riguarda le funzioni di Data Query sugli archivi, il suo modo di lavorare, tradotto in italiano, è questo:

quali REPARTO è VENDITE e STIPENDIO maggiore di 2.000.000

sostituisci STIPENDIO con STIPENDIO\*2  $se$  QUAL $=$ 2

Con caratteri minuscoli sono scritti i comandi, o meglio le parole della lingua riconosciute e di cui HAL conosce il significato. I caratteri maiuscoli invece identificano i nomi dei campi e le condizioni.

Oltre a queste funzionalità che rendono più semplice il lavoro con il Data Base, ne esistono altre, che rappresentano in pratica una evoluzione del Lotus 123.

Innanzitutto la possibilità di implementare la costruzione della tabella, via linguaggio, con comandi tipo «Somma le Righe», «Formato Punto Decimale», e così via. In pratica buo-

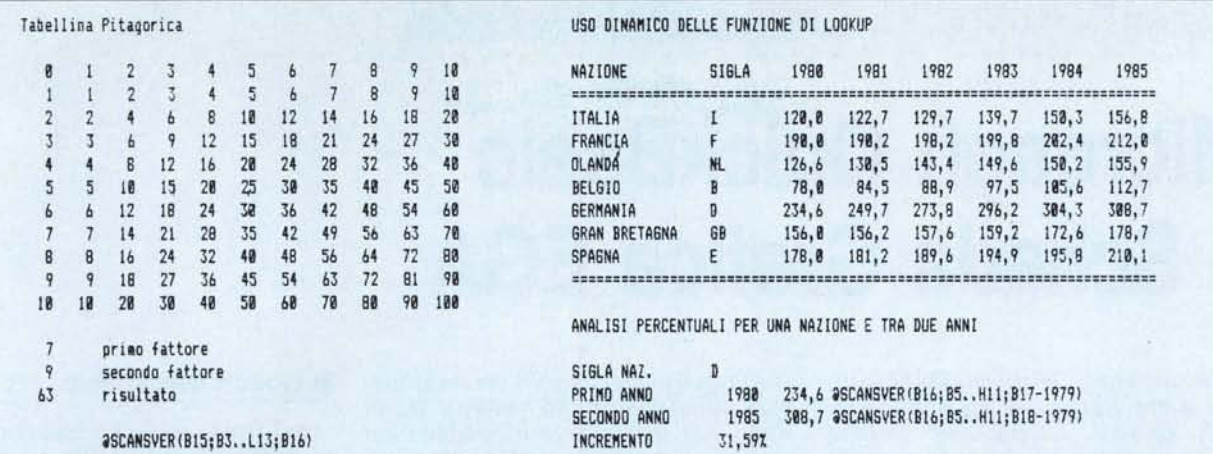

Figura 9 - Tabellina Pitagorica

Quello suggerito non è il miglior metodo per fare una moltiplicazione. Ma in compenso permette di analizzare in profondità la funzione di LOOKUP.

Figura 10 - Applicazione di Analisi Dati.

Un'applicazione più seria è quella che permette di estrarre da una tabella rettangolare di dati alcuni elementi con i quali eseguire dei calcoli. La funzione<br>di LOOKUP, che si usa per l'estrazione, deve essere parametrizza

na parte dei comandi indirizzabili via Barra dei Menu sono direttamente eseguibili via linguaggio.

Citiamo inoltre la possibilità di costruire dei Report con sottototali, e come noto il Report era un lato debole del 123, la possibilità di fare, su di un archivio, un'analisi incrociata, mediante la funzione XTAB. Questa in italiano dovrebbe essere:

incrocia QUALIFICA e REPARTO sommando STIPENDIO

Il risultato è una tabella rettangolare in cui sono riportate le somme di ciascun REPARTO (colonna) per ciascuna QUALIFICA (riga) i totali degli stipendi.

Infine citiamo l'implementazione del linguaggio MACRO, tramite il quale diventa più facile realizzare ed eseguire dei programmi, anche di tipo interattivo.

Il tasto con cui si richiama la barra dei menu, quella classica, è, come noto, "/". Il tasto con cui, invece, si richiama, il menu HAL, che mette a disposizione, nella stessa zona occupata dal menu classico, una riga per la digitazione della frase/comando è, molto opportunamente, "

#### Un'improbabile tavola pitagorica

Un'abitudine che è bene avere è quella di ragionare sempre in termini estensivi. Cioè se nel manuale di un prodotto software c'è scritta una certa cosa, non limitatevi a capirla, ma cercate di capire anche cosa c'è sotto.

Ad esempio se una certa funzione richiede più parametri, immaginate che ciascuno di questi sia a sua volta qualche altra funzione anche complicatissima. Questo non per masochismo, ma perché spesso la soluzione di

un problema richiede la combinazione di più funzioni.

Per tradurre questa affermazione in qualcosa di meno fumoso facciamo due esempi basati sulla funzione di ricerca in una tabella del Lotus 123, ma presente in tutti gli altri spreadsheet (VLOOKUP oppure SCANSVER in italiano).

Abbiamo realizzato, in qualsiasi modo, magari avendola digitata in una parte del tabellone, una Tavola Pitagorica. L'obiettivo che ci prefiggiamo è quello di moltiplicare tra di loro due numeri, ma senza usare la moltiplicazione, in quanto tutte le moltiplicazioni che ci interessano sono state già eseguite prima (da un certo Pitagora) e inserite in una tabellina (fig. 9).

In pratica vogliamo prelevare il risultato dalla tabellina.

La funzione di LOOKUP vuole tre parametri. Il secondo è la tabella di lavoro, e in questo caso è fissa. Il primo è l'identificativo della riga e quindi direttamente il primo fattore, il terzo è l'identificatore della colonna.

In pratica nella cella B16 abbiamo messo il primo fattore, in quella inferiore, la B17, abbiamo messo il secondo fattore. Nella cella B18 c'è la for $mula:$ 

@VLOOKUP (B16, tabella, B17)

In questo modo variando uno dei due fattori cambia il risultato della moltiplicazione. La formula non appare anche se il risultato potrebbe far supporre che sia semplicemente B16\*B17.

Ma non si tratta di una moltiplicazione, ad esempio se nella tabella immettessimo nella casella settima riga e settima colonna il valore 1000, il risultato di 7 per 7 sarebbe 1000!!

Passiamo ad un esempio un po' me-

no stupido, dove inoltre gli identificatori di riga e colonna non siano dei semplici numeri progressivi.

Abbiamo una tabella di dati numerici organizzati in modo che ogni riga rappresenti una nazione e ogni colonna un anno. Come al solito interessa la metodologia di lavoro e non l'argomento usato per l'esempio. Si tratta di valori numerici ciascuno dei quali rappresenta una nazione e un anno (fig.  $10<sub>0</sub>$ 

L'obiettivo è quello di gestire dal di fuori della tabella una specifica funzionalità di analisi. Vogliamo calcolare gli incrementi di valore percentuale, tra due anni qualsiasi e per una qualsiasi nazione. La formula è quindi un rapporto tra due valori numerici estratti dalla tabella. Per estrarre i valori di calcolo servono tre elementi, i due anni e la nazione.

Altra necessità è quella di scrivere la formula di ricerca e di calcolo una volta per tutte. Tale formula farà riferimento alla tabella dei dati (ovviamente) e alle tre caselle in cui immettere i due anni e la nazione in analisi.

Fortunatamente l'entità anno è un valore numerico, per cui dato un anno è facile calcolare la colonna corrispondente nella tabella togliendo il valore 1979 (es. 1985-1979 = 6 cioè sesta colonna). La riga si individua tramite la sigla automobilistica della nazione.

In conclusione cercate sempre un utilizzo estensivo e anche spregiudicato delle funzionalità più potenti, e cercate sempre la generalizzazione delle formule complesse, in cui non debbono entrare dati fissi ma solo riferimenti a celle esterne. Anzi la regola pratica è quella di concentrare in celle contigue tutti i valori di input, mentre le formule, una volta scritte e testate, non devono essere più toccate.